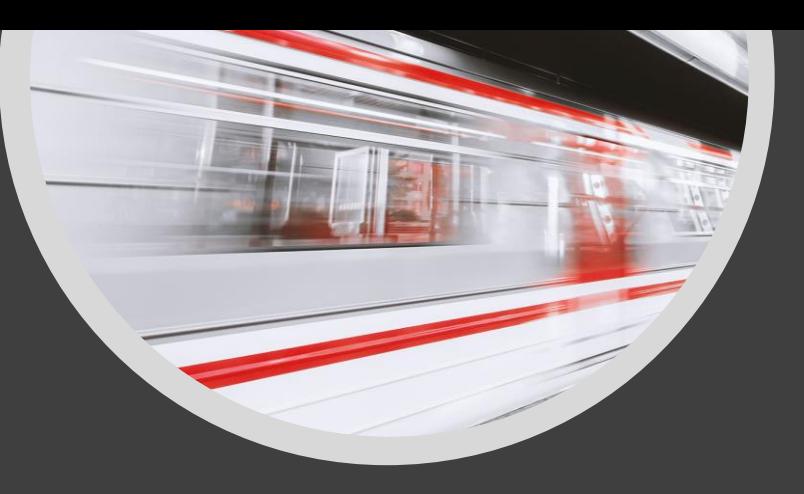

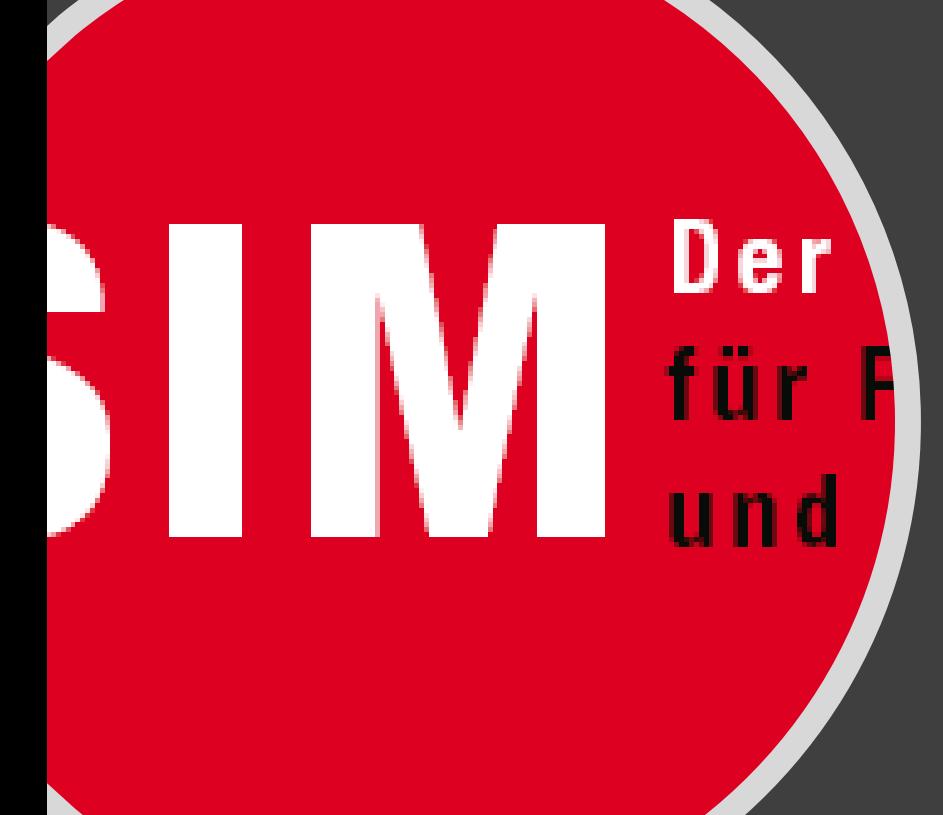

# A u s b i l d u n g s t a g 1 0 . N o v e m b e r 2 0 2 2

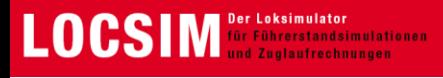

# **Inhalt**

- **Blick über die Schultern von LOCSIM**
	- o Vom Film zur synchronisierten Strecke, Signale und Fahrstrassen, Signale platzieren
	- o Zugbeeinflussung, Signalabhängigkeiten, Vorgehen bei Pendenzen,
	- Neuentwicklungen
	-
- **Erfahrungsbericht Kunden**
	- o transN
	- o FH Nordwestschweiz: Simulator Experiment als Teil des CAS Lehrgangs

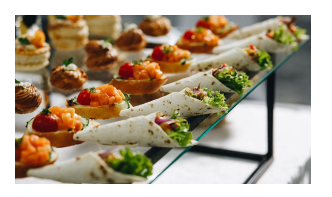

- **Neuigkeiten, Updates, Korrekturen**
- **Daten, Daten**

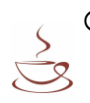

- Digitalisierung in der Industrie: Vortrag von Mark Lauterburg
- $\circ$  Jürg Suter, Datenauswertung und verwendung
- o Weiteres Datenpotential mit dem Simulator. Replay-Funktion, Fragen, **Diskussion**

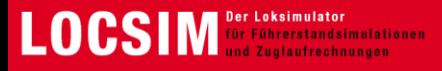

#### **Vom Film zur synchronisierten Strecke -** Aufzeichnung des Geschwindigkeitssignals

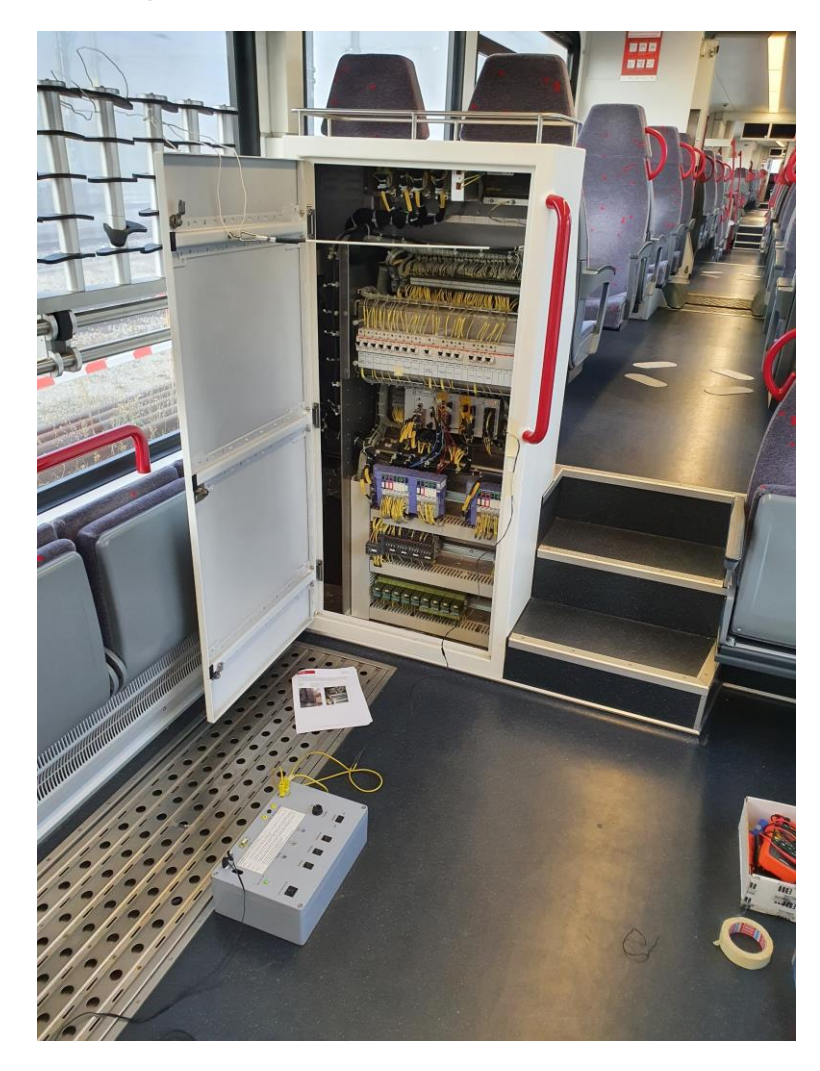

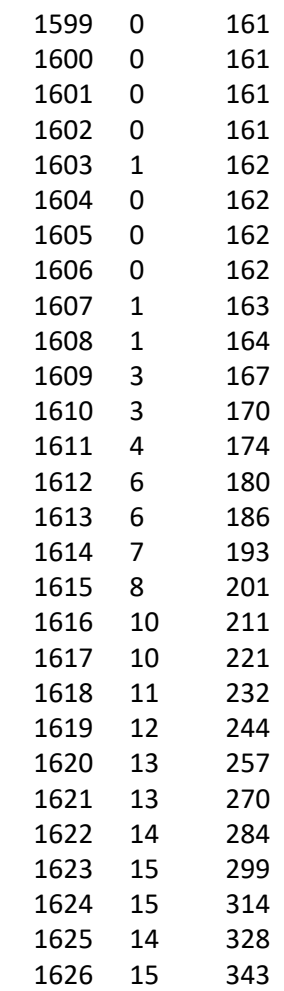

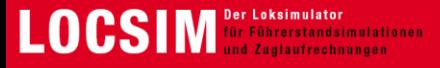

**Vom Film zur synchronisierten Strecke -** Synchronisierung: Framenummer - Position

#### 1. Imp. / s 2. Umrechnung und Justierung 3. Resultat

Frames - File

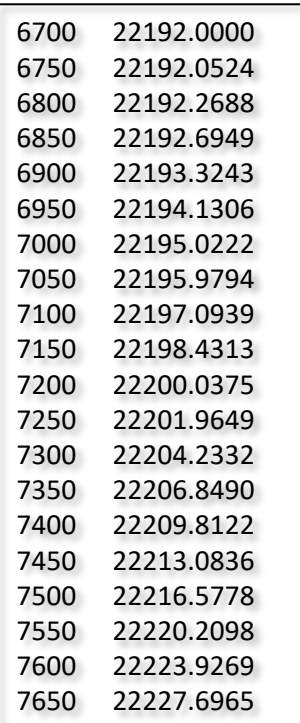

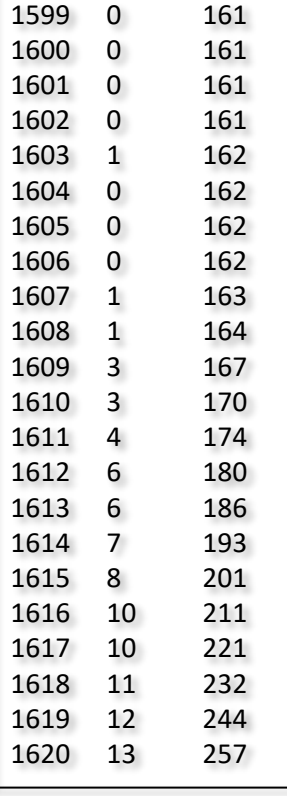

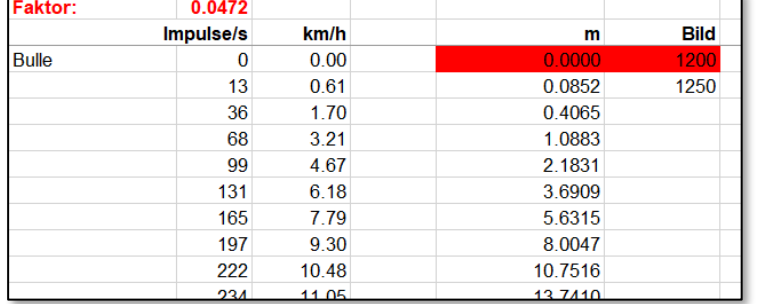

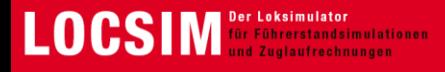

#### **Vom Film zur synchronisierten Strecke -** Synchronisierung: Framenummer - Position

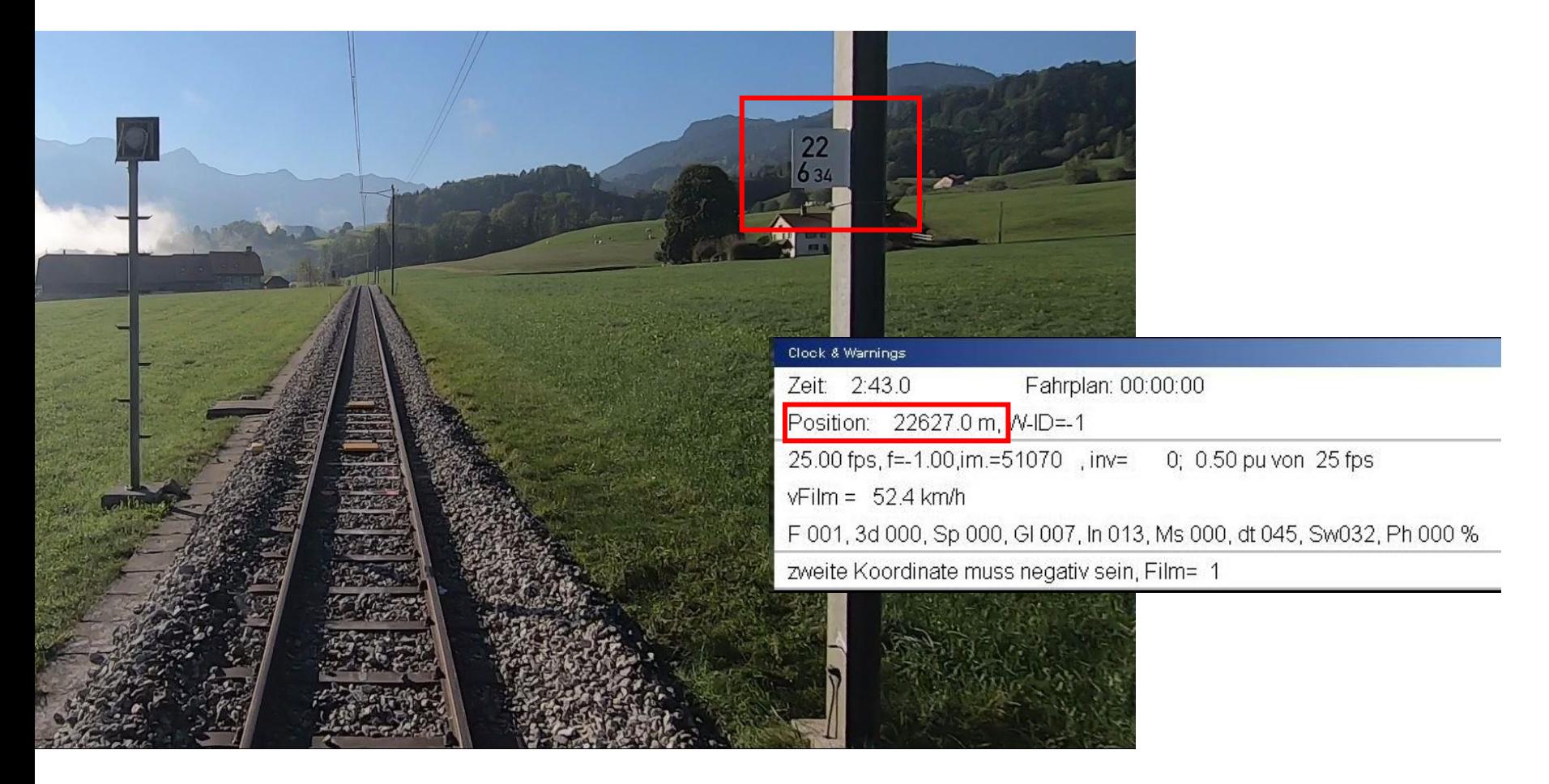

# **Frage: Warum gibt es eine Differenz von 7m?**

 $LOGSIM AG \cdot 10.11.2022$  5

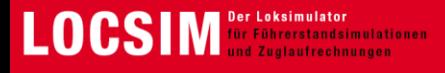

#### **Vom Film zur synchronisierten Strecke –** Signale und Fahrstrassen

Signale, Signaltyp und Signalbildausschlüsse definieren

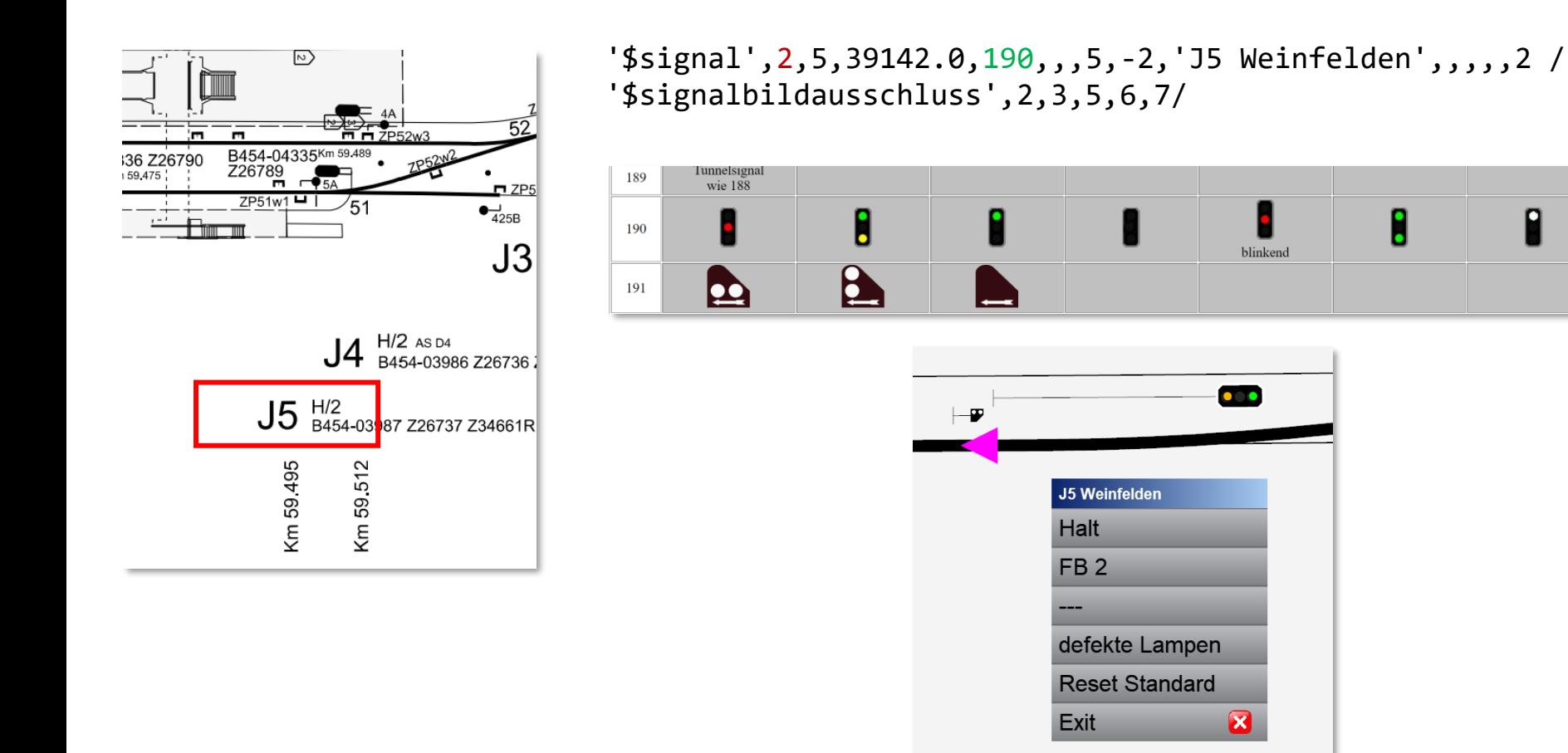

8

blinkend

 $\bullet$ 

×

![](_page_6_Picture_0.jpeg)

#### **Vom Film zur synchronisierten Strecke –** Signale platzieren

![](_page_6_Picture_3.jpeg)

![](_page_6_Picture_4.jpeg)

![](_page_7_Picture_0.jpeg)

**Vom Film zur synchronisierten Strecke –** Zugbeeinflussung programmieren (Bsp. ZUB)

![](_page_7_Picture_3.jpeg)

![](_page_8_Picture_0.jpeg)

**Vom Film zur synchronisierten Strecke –** Zugbeeinflussung programmieren (Bsp. ZSI)

![](_page_8_Figure_3.jpeg)

![](_page_9_Picture_0.jpeg)

#### **Vom Film zur synchronisierten Strecke –** Zugbeeinflussung programmieren (Bsp. ZSI)

; ID21, T165 ; ID22, T66 ; -> Streckenprofil gemäss Gleis 1: Ab Weiche 25, auf Perron 20. Zusätzliche LFS werden anhand der Bedingungen eingefügt ; -> Bei Hilfssignal 40 km/h ab sofort bis zur Weiche, weiter mit Streckenprofil (25 bis zum Perron und dann 20 km/h bis zum Ziel) ; -> Bei FB2 und Besetzt-Signal 20 km/h ab Einfahrweiche bis zum Ziel ; -> Rot blinkend 10 km/h 20m vor BUe bis Mitte zweiten Bahnübergang ; -> Generell keine Zuglängenüberwachung '\$cond\_or', 20,s,21,1,s,21,5/ Hauptsignal auf Halt oder dunkel (gleisunabhängig) '\$cond\_and',21,c,20,s,22,1/ Hauptsignal dunkel oder Halt und Hilfssignal = dunkel (gleisunabgängig) Hilfssignal = "/" (und das Hauptsignal zeigt Halt oder ist dunkel) '\$cond and',23,s,21,2,s,22,1,s,24,6,g,1,4340/ Hauptsignal = FB2, Hilfssignal = dunkel und C = FB3 UND Gleis 1 ist eingestellt '\$cond\_and',24,s,21,2,s,22,1,s,24,1/ Hauptsignal = FB2, Hilfssignal = dunkel und C = Halt (gleisunabhängig) '\$cond\_and',26,s,21,2,s,22,1,s,24,3,g,1,4340/ Hauptsignal = FB2, Hilfssignal = dunkel und C = FB1 UND Gleis 1 ist eingestellt '\$cond\_and',25,s,21,2,s,22,2/ Hauptsignal = FB2 und Hilfssignal = Besetzt (gleisunabhängig) ; '\$signalctrl',4104,1,1,-3110,21,6,0/ Rot blinkend '\$condctrl',4104,1,1,-3111,21,0 / (HS = Halt oder dunkel) UND Hilfssignal = dunkel (gleisunabhängig) '\$condctrl',4104,1,1,-3112,23,0 / HS = FB2, Hilfssignal = dunkel und C = FB3 '\$condctrl',4104,1,1,-3113,24,0 / HS = FB2, Hilfssignal = dunkel und C = Halt (gleisunabhängig) '\$condctrl',4104,1,1,-3113,26,0 / HS = FB2, Hilfssignal = dunkel und C = FB1 '\$condctrl',4104,1,1,-3114,22,0 / HS = Halt und Hilfssignal (gleisunabhängig)  $'\$condctrl',4104,1,1,-3115,25,0/$ ; '\$balisentelegramm',111,7/ HS = H oder dunkel und Hilfsignal = dunkel '\$balisentelegramm',112,1,'20,0,0,0,257,0,0,0'/ FB2 und C= FB3: v-ziel = 20, schleichen nicht erlaubt, Anzeige "----", keine Zuglängenüberwachung, Manöver nicht erlaubt '\$balisentelegramm',113,1,' 0,0,0,0,257,0,0,0'/ FB2 und C= Halt oder FB1: v-ziel = 0, schleichen nicht erlaubt, Anzeige "--¬\_", keine Zuglängenüberwachung, Manöver nicht erlaubt '\$balisentelegramm',114,9,'4104.0,1,75,0,257,0,0,0,0,0,0,0,40,25,20,0, 0,120,120,173,173,257,0,0,0,0,0,0,0,0,0'/ HS = Halt und Hilfsignal '\$balisentelegramm',115,9,'4104.0,1,75,0,257,0,0,0,0,0,0,0,50,20, 0, 0,52,120,120,257, 0, 0, 0, 0,0,0,0,0,0,0,0'/ HS = FB2 und besetzt '\$balisentelegramm',110,9,'4104.0,1,75,0,257,0,0,0,0,0,0,0,10,50,25,20,70,105, 52,120,120,173,173,257,0,0,0,0,0,0,0'/ HS = rot blinkend

![](_page_10_Picture_0.jpeg)

### **Vom Film zur synchronisierten Strecke –** Signalabhängigkeiten

-> Eine Einstellung eines Hauptsignales soll die anderen Signale automatisch einstellen, z.B.

![](_page_10_Picture_4.jpeg)

![](_page_11_Picture_0.jpeg)

**Vom Film zur synchronisierten Strecke –** Signalabhängigkeiten

![](_page_11_Picture_78.jpeg)

![](_page_11_Figure_4.jpeg)

'\$signalcond',1,X,2,-1,Y,0/ '\$signalcond',1,X,2,-1,Y,0/ '\$signalcond',1,X,2,-1,Y,0/ '\$signalcond',1,X,2,-1,Y,0/ '\$signalcond',1,X,2,-1,Y,0/

# Aufgabe: Fülle X und Y aus.

Lesebeispiel: Das Signal mit der ID 1 bewirkt bei Stellung X beim Signal mit der ID 2 für alle Stellungen (-1) die Stellung Y innerhalb 0s.

![](_page_12_Picture_0.jpeg)

**Vom Film zur synchronisierten Strecke –** Signalabhängigkeiten

![](_page_12_Picture_3.jpeg)

```
'$cond or',70,s,49,1,s,49,4,s,49,5,s,46,1,s,46,4/ Warnung: entferntes HS = H,
                                            / dunkel, rot blinkend ODER HS vor
                                            / Ort = Rot, dunkel
'$cond_and',71,s,46,5/ Dunkel: HS vor Ort = Rot blinkend
'$cond_or',72,c,70,c,71/ Warnung oder dunkel
'$cond and',75,s,49,6,c,-72/ FB3: Entferntes Sig = FB3 und
                                      / Bedingung "W oder dunkel" ist nicht erfüllt
'$condsignal',70,47,-1,1 / Warnung
'$condsignal',71,47,-1,4 / Dunkel
'$condsignal',75,47,-1,5 / FB3
```
![](_page_13_Picture_0.jpeg)

### **Vom Film zur synchronisierten Strecke –** Testen

Nach der Programmierung werden interne Tests gemacht:

- Sämtliche Signalabhängigkeiten für jede Kombination
- Signalbildausschlüsse
- Zugbeeinflussung für jede Kombination und allen Fahrstrassen
- Fahrstrassen
- Es folgt die Abnahme vom Kunden und nach deren Rückmeldung weitere Anpassungen

![](_page_14_Picture_0.jpeg)

**Vorgehen bei Pendenzen –** Von einer Beschreibung zur Nachvollziehbarkeit

## **Fall 1: Der Fehler ist nachvollziehbar**

Beispiel einer Beschreibung eines Kunden:

− *Ligne Neuchâtel – Boudry: A l'entrée de la gare de l'Evole, pas de surveillance du 20km/h pour la zone tram a la position 330.*

## Informationen, die uns die Arbeit erleichtern:

- Welche (geladene) Strecke
- Welche Richtung
- Welches Signal (Signalname, evtl. Kilometer) oder an welcher Position
- Andere Umstände, die dazu geführt haben
- Was muss genau geändert werden exakter Beschrieb des Soll-Zustandes

![](_page_15_Picture_0.jpeg)

**Vorgehen bei Pendenzen –** Von einer Beschreibung zur Nachvollziehbarkeit

Fall 2: Der Fehler ist nicht nachvollziehbar und tritt nur sporadisch auf

Beispiel einer Beschreibung eines Kunden:

- − *Leider stellen wir fest, dass der Simulator noch nie ganz zuverlässig funktioniert hat. Bis zu 6 x pro Tag müssen wir diesen neu starten.*
- − *Das ist für unsere Besucher und für uns eine unbefriedigende Situation.*

Frage in die Runde: Wie gehen Sie in einer solchen Situation gemäss dieser Schilderung vor?

![](_page_15_Picture_8.jpeg)

![](_page_16_Picture_0.jpeg)

**Vorgehen bei Pendenzen –** Von einer Beschreibung zur Nachvollziehbarkeit

Fall 2: Der Fehler ist nicht nachvollziehbar und tritt nur sporadisch auf

- Wir haben die Ursache für das Problem mit Unterstützung des Kunden und guter Zusammenarbeit herausfinden können.
- Mit dem hauseigenen Aufbau konnten wir den Fehler nicht rekonstruieren
- Analyse von Logfiles, Fotos und Videos halfen uns

## **Folgerungen:**

- ➢ Ohne Meldung an uns können wir keine Fehler beheben
- ➢ Melden Sie dringende Fehler rasch, weniger dringende gebündelt
- ➢ Gute Beschreibungen und eine gute Zusammenarbeit erleichtern unsere Arbeit

![](_page_17_Picture_0.jpeg)

## **Neuentwicklungen oder Ergänzungen –** Erweiterungen ETCS L1LS

Weil bei unserer Nachbildung von ETCS L1LS Unterschiede zum Reglement festgestellt wurden, wurde diese ergänzt.

Das Vorgehen war wie folgt:

- Studium Unterlagen
- Wie ist es bei uns programmiert
- Unterschiede feststellen
- Umprogrammierung
- Kompatibilität mit alten Streckendaten prüfen
- Testen, dokumentieren und freigeben

![](_page_17_Figure_11.jpeg)

![](_page_18_Picture_0.jpeg)

## **Neuentwicklungen oder Ergänzungen –** Erweiterungen ETCS L1LS

**Frage in die Runde:** Wie würden Sie bei einer solchen Formulierung im Reglement umgehen?

*In der Betriebsart «Limited Supervision» erfolgt immer eine Geschwindigkeitsüberwachung, aber nicht jede überwachte Geschwindigkeit wird auf dem DMI als «restriktivste überwachte Geschwindigkeit innerhalb der MA» angezeigt. Ob eine «restriktivste überwachte Geschwindigkeit innerhalb der MA» angezeigt wird, hängt sowohl von der streckenseitigen Projektierung wie auch von der Fahrzeughöchstgeschwindigkeit ab.*

![](_page_18_Figure_5.jpeg)

![](_page_19_Picture_0.jpeg)

### **Neuentwicklungen oder Ergänzungen –** Erweiterungen ETCS L1LS

```
(tlg.fahrbegriff != 1 && tlg.showLSSMA) { // LSSMA wird nur angezeigt, wenn nicht *FB1 angezeigt wird
// es gilt zunächst die Fahrzeugmaximalgeschwindigkeit
lssma.speed = (float)fahrzeug.vmax;// suche restriktivste LFS-Geschwindigkeit
bool foundLFS = false;
for (const auto& tsr : tlg.lfs)
   if (tsr.v < lssma.speed) {
      lssma.speed = tsr.v;foundLFS = true;
```
Neuer Parameter für die Streckendaten definiert:

- $\triangleright$  showl SSMA
- $\triangleright$  Vfreigabe pro Telegramm möglich statt nur global
- ➢ loopreleasespeed

![](_page_20_Picture_0.jpeg)

# **Erfahrungsbericht**

#### **Beispiel transN Präsentation und Demonstration am Simulator**

![](_page_20_Picture_4.jpeg)

![](_page_21_Picture_0.jpeg)

 $n|w$ Fachhochschule Nordwestschweiz<br>Hochschule für Technik

> Laborübung am Führerstands-Tischsimulator **CAS Elektrische Triebfahrzeuge**

![](_page_21_Picture_4.jpeg)

![](_page_22_Picture_0.jpeg)

![](_page_22_Figure_2.jpeg)

![](_page_22_Picture_3.jpeg)

$$
E_{beschl} = \int_0^{\Delta t} \frac{m}{1000} (12.5 + 0.020736 \cdot v(t)^2) \cdot v(t) \cdot dt
$$
  
= 
$$
\int_0^{\Delta t} \frac{m}{1000} [12.5 + 0.020736 \cdot (a \cdot t + v_1)^2] \cdot (a \cdot t + v_1) \cdot dt
$$

#### Aufgabenstellung.pdf

 $LOGSIM AG \cdot 10.11.2022$  23

![](_page_23_Picture_0.jpeg)

Vergleich manuelle Berechnung und Zuglaufprogramm

![](_page_23_Picture_54.jpeg)

Musterlösung.pdf

![](_page_24_Picture_0.jpeg)

Fahrt am Simulator mit möglichst wenig Energie und Einhaltung des Fahrplan. ➢ Live - Vorführung

![](_page_24_Picture_46.jpeg)

![](_page_24_Picture_47.jpeg)

![](_page_25_Picture_0.jpeg)

### **Fragerunde**

- 1. Was ist ihrer Meinung nach die Fahrweise mit dem geringsten Energieverbrauch?
- 2. Kann ein Lokführer überhaupt das Minimum gemäss Zuglaufrechnung erreichen?
- 3. Welches Resultat ist realer dasjenige einer Zuglaufrechnung oder dasjenige auf dem Simulator, das sich aus der Fahrt ergibt?

![](_page_26_Picture_0.jpeg)

## **13.00 – 14.00 Uhr**

![](_page_26_Picture_2.jpeg)

![](_page_27_Picture_0.jpeg)

Simulatorfahrten bei LOCSIM

Als Sponsoringbeitrag

![](_page_27_Picture_4.jpeg)

![](_page_27_Picture_5.jpeg)

Ferienaktivitäten

- Als praktischer Teil der Bahntechnik-Ausbildung von eduRail und Fachhochschule Nordwestschweiz
- Privatpersonen
- Als Teamanlass

![](_page_28_Picture_0.jpeg)

## Neue Strecken

![](_page_28_Picture_3.jpeg)

Appenzeller Bahnen: Wil – Frauenfeld THM: Friedberg - Friedrichsdorf

![](_page_28_Picture_5.jpeg)

![](_page_28_Picture_6.jpeg)

#### THURBO:

- − Weinfelden Kreuzlingen
- − Wil Weinfelden
- − Weinfelden Romanshorn

#### TPF:

- Môrat Neuchâtel
- Bulle Villars-sous-Mont
- Fribourg Bern

![](_page_29_Picture_0.jpeg)

IG Tösstallinie

![](_page_29_Picture_3.jpeg)

![](_page_29_Picture_4.jpeg)

Untersuchung einer neuen Haltestelle «Lipperschwendi» anhand einer Zuglaufrechnung Saland - Rüti ZH

Schlussbericht

![](_page_30_Picture_0.jpeg)

## **Zugbeeinflussung** - ZSI 127

E150 wurde eingeführt.

Dieser Fehlermeldung wird angezeigt, wenn ein Bahnübergang gestört ist.

Er muss in den Streckendaten im entsprechenden Balisentelegramm programmiert werden.

![](_page_30_Picture_6.jpeg)

![](_page_31_Picture_0.jpeg)

## **Zugbeeinflussung** - ZSI 127

Antennendistanzproblem

- Im Balisentelegramm wird die Zieldistanz übermittelt
- Bei der alten Methode wurde die Position integriert  $s_{neu} = s_{alt} + \frac{v_{alt} + v_{neu}}{2}$  $\frac{1}{2}$   $\frac{1}{2}$   $\Delta t$ 
	- Bei Kurven, Gleiswechsel etc. führt dies zu Positionsfehlern
	- Die Distanz wurde gezählt ab Telegrammübermittlung
	- Dies führt bei der Bremskurvenberechnung zu einer Verfälschung um die Antennendistanz -> die Bremskurve liegt «hinter» dem Zielort
- Bei der neuen Methode wird die Bremskurve anhand der Zugposition und berücksichtigter Antennendistanz berechnet, sodass die Bremskurve beim gewünschten Zielort zu liegen kommt

![](_page_32_Picture_0.jpeg)

## **Zugbeeinflussung** - ZSI 127

## Antennendistanzproblem

![](_page_32_Figure_4.jpeg)

![](_page_33_Picture_0.jpeg)

## **Zugbeeinflussung** - ZSI 127

## Loop-Problem nach Manöver und Rückwärtsfahrt weiter als Loop

Ablauf:

- 1. Ankunft auf «Loop Halt» -> zeigt «…0»
- 2. Wechsel in Manövermodus -> «M 25»
- 3. Rückfahrt und Beenden des Manövermodus -> Alte Variante zeigte «…0» statt «r 10»

![](_page_33_Figure_8.jpeg)

![](_page_34_Picture_0.jpeg)

## **Zugbeeinflussung -** ZSI 127

**RAILplus:** Ergänzung zu den 3D-Modulen

• Bei sämtlichen 3D-Modulen gibt es neu auch eine Variante mit manuellem Freigabebereich.

![](_page_34_Picture_5.jpeg)

![](_page_35_Picture_0.jpeg)

## **Zugbeeinflussung -** ZSI 127

**RAILplus:** Ergänzung zu den 3D-Modulen

- Dies kann in der Modulliste entsprechend angegeben werden.
- Es gibt eine separate Anleitung für die Installation und Anwendung der neuen Module

![](_page_35_Picture_66.jpeg)

![](_page_36_Picture_0.jpeg)

## **Zugbeeinflussung** - ETCS

Anpassungen gemäss neuem Reglement für *Level 1 Limitted Supervision:*

## **Befreiungsgeschwindigkeiten**

- Neuer Parameter für Loop-Befreiungsgeschwindigkeit eingeführt
- Statt, dass nur eine globale Befreiungsgeschwindigkeit parametrisiert werden kann, kann sie neu pro Telegramm angegeben werden
	- Ohne Angabe beträgt sie standardmässig 40 km/h, bei Loops und Infillbalisen 15 km/h
- Nach dem Anhalten auf einem Loop wechselt sie automatisch auf 0 km/h
- Die Befreiungsgeschwindigkeit wird erst ab Erreichen des Preindication-Bereichs angezeigt. Bei der alten Programmierung war es ab dem Vorsignal

![](_page_36_Figure_10.jpeg)

![](_page_37_Picture_0.jpeg)

## **Zugbeeinflussung** - ETCS

Anpassungen gemäss neuem Reglement für *Level 1 Limitted Supervision:*

## **Lowest supervised Speed within Movement Authority (LSSMA)**

- Bei der neuen Programmierung wird die LSSMA angezeigt, wenn der übermittelte Fahrbegriff ungleich 1 ist.
- Mit dem Zusatzparameter *showLSSMA* kann die Anzeige deaktiviert werden, falls diese nicht angezeigt werden soll (abhängig von der «echten» Streckenprojektierung).

![](_page_37_Figure_7.jpeg)

![](_page_38_Picture_0.jpeg)

## **Zugbeeinflussung** - ETCS

Anpassungen gemäss neuem Reglement für *Level 1 Limitted Supervision:*

## **Anderes**

- Umstrukturierung des Codes für die Bereichsverwaltung CSM, PSM, TSM, RSM)
- Zeigerfarbe im RSM-Bereich ist immer gelb

![](_page_38_Figure_7.jpeg)

![](_page_39_Picture_0.jpeg)

Nahimic – Problem

**Verhalten:** LOCSIM funktioniert nur mit einem Bildschirm

**Lösung:** Der Starttyp des Betriebssystemdienstes Nahimic muss von automatisch auf manuell eingestellt werden.

Das Vorgehen ist im Handbuch Kapitel 18.2.4 genau beschrieben

![](_page_39_Picture_41.jpeg)

![](_page_40_Picture_0.jpeg)

## Bildschirmvertauschproblem

Bei vertauschten Bildschirmen gibt es nun eine Vorgehensweise, die auf Anhieb funktioniert. Bisher war es nicht klar, wie die Zahlen im ini-File eingegeben werden müssen, damit die Anordnung nach Wunsch korrekt ist.

Das Vorgehen ist wie folgt:

1. Im LOCSIM-Menü «Simulation, Hardware» wählen

![](_page_40_Picture_37.jpeg)

![](_page_41_Picture_0.jpeg)

Bildschirmvertauschproblem

2. «Show Monitor ID» wählen

![](_page_41_Picture_22.jpeg)

![](_page_42_Picture_0.jpeg)

Bildschirmvertauschproblem

3. Es wird Folgendes auf den Bildschirmen angezeigt

![](_page_42_Picture_4.jpeg)

![](_page_43_Picture_0.jpeg)

Bildschirmvertauschproblem

**4. Sich zu merkender Ablauf**

- a) Suche Monitor number 1 (beim nächsten Durchlauf 2, dann 3 usw.
- b) Was soll hier sein?
- c) Wo ist er aktuell?
- d) Welche Zahl steht dort bei Monitor from simul?
- e) Schreibe die Zahl bei monitorinsimul auf

![](_page_44_Picture_0.jpeg)

#### Bildschirmvertauschproblem

![](_page_44_Figure_3.jpeg)

![](_page_45_Picture_0.jpeg)

Bildschirmvertauschproblem - **Aufgabe**

Was muss im ini-File geschrieben werden?

Monitor number 
$$
[1...] = 3
$$

\nMonitor from simul  $[1...] = 2$ 

\nMonitor from simul  $[1...] = 1$ 

\nMonitor from simul  $[1...] = 1$ 

\nMonitor from simul  $[1...] = 2$ 

\nMonitor from simul  $[1...] = 3$ 

\nMonitor from simul  $[1...] = 4$ 

![](_page_45_Figure_5.jpeg)

# Monitorinsimul(1:4)= ???

![](_page_46_Picture_0.jpeg)

Bildschirmvertauschproblem – **Lösung**

# **monitorinsimul(1:4)=4,1,3,2**

- Bei Touchscreens müssen evtl. noch weitere Parameter angepasst werden
	- montouch(1)=
	- montouch(2)=
	- comtouch(1)=
	- comtouch(2)=

![](_page_46_Picture_98.jpeg)

![](_page_46_Picture_10.jpeg)

![](_page_47_Picture_0.jpeg)

![](_page_47_Figure_2.jpeg)

![](_page_48_Picture_0.jpeg)

#### **Diverses**

#### **lines-File:**

• auf Zeile \$vmaxweg zusätzlicher Parameter,  $0/1$  = ohne/mit Priorität über andere Geschwindigkeiten, sinnvoll wenn > Standard-Streckengeschwindigkeit, Standard=0

#### **Modulstrecken:**

- Kontrolle ob Streckenposition ausserhalb Modul
- Fahrstrassennummer von absolut auf relativ umgestellt (nur programmintern, bei Eingabedaten keine Änderung), damit es bei Modulstrecken keinen Überlauf gibt. Der alte Zustand kann mit testflag(91)=0 wiederhergestellt werden

![](_page_49_Picture_0.jpeg)

### **Diverses**

#### **Filmstrecken:**

• Fehler in Überblendung korrigiert

#### **Modulstrecken:**

- Kontrolle ob Streckenposition ausserhalb Modul
- Fahrstrassennummer von absolut auf relativ umgestellt (nur programmintern, bei Eingabedaten keine Aenderung), damit bei Modulstrecken keine Überlauf, alter Zustand kann mit testflag(91)=0 wieder hergestellt werden

![](_page_50_Picture_0.jpeg)

#### **Diverses**

#### **Zuglaufrechnung:**

- resultcompact=1 in ini-File unterdrückt Formel- und Parameter-Ausdruck in Resultatfile
- Interpolation Fluss mit flusspunkt, mflusspunkt richtiggestellt
- Diverse Fehler im Zusammenhang mit der neuen Bremskurvenberechnungsmethode

#### **weitere Korrekturen:**

• diverse Fehler in 3D korrigiert (OpenGL-Mauer, Überhöhungsänderung, Perron usw.)

![](_page_51_Picture_0.jpeg)

## **Zukünftige Projekte**

Regen

![](_page_51_Picture_4.jpeg)

![](_page_52_Picture_0.jpeg)

## **Zukünftige Projekte**

Regen

![](_page_52_Picture_4.jpeg)

![](_page_53_Picture_0.jpeg)

## **Zukünftige Projekte**

Gesichter verpixeln

![](_page_53_Picture_4.jpeg)

https://pyimagesearch.com/2020/04/06/blur-and-anonymize-faces-with-opencv-and-python/ https://movies.mxdwn.com/news/scarlett-johansson-hints-at-franchise-potential-for-black-widow/

![](_page_54_Picture_0.jpeg)

## **Digitalisierung in der Industrie**

**Konkrete Praxisanwendung aus dem Bahnumfeld**

**Präsentation Mark Lauterburg 25'**

![](_page_54_Picture_4.jpeg)

**DIGITAL TRANSFORMATION INDUSTRIE (4.0)**<br>TREIBER & ERFOLGSFAKTOREN

LOCSIM Ausbildungstag 10-11-22/ Mark Lauterburg © SCENTECH

![](_page_54_Picture_7.jpeg)

![](_page_55_Picture_0.jpeg)

## **Verwendung vorhandener Daten aus dem Simulator**

**Konkrete Praxisanwendung mit dem Simulator Datenauswertung von Simulationsfahrten**

**Präsentation Jürg Suter 30'**

![](_page_55_Picture_4.jpeg)

![](_page_55_Picture_5.jpeg)

Fachhochschule Nordwestschweiz

#### **SOP** SUDOSTBAHN

![](_page_55_Picture_8.jpeg)

Dynamisches Eisenbahn System Modell Modèle dynamique d'un système ferroviaire Dynamic model of a railway system

10. November 2022, Ausbildungstag LOCSIM

![](_page_56_Picture_0.jpeg)

# **Replay- Funktion**

#### Anhand der gefahrenen Strecke von transN

![](_page_56_Picture_3.jpeg)

![](_page_57_Picture_0.jpeg)

# **Fragen – Austausch**

![](_page_57_Picture_2.jpeg)

![](_page_58_Picture_0.jpeg)

![](_page_58_Picture_1.jpeg)

# Vielen Dank für die Aufmerksamkeit